# **K2** Media Client **Quick Start Guide**

For HD-00 models July 3, 200 071-8454-02 Before you begin, unpack the following items...

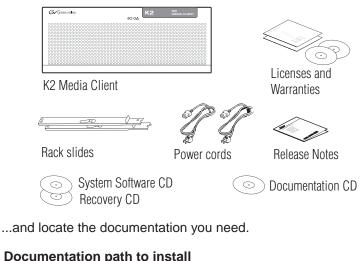

### K2 Media Clients with internal storage

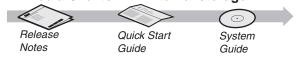

### Documentation path to install

### K2 Media Clients with (external) K2 Storage System

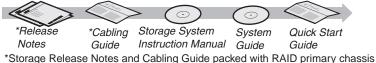

### 2. Power on

Press both bezel-release buttons and flip down front bezel.

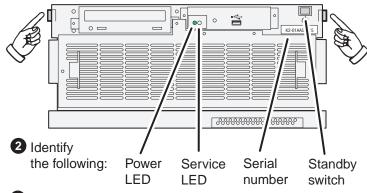

3 Press the standby switch to power on. At first startup, End User License Agreements appear on the screen. Accept the agreements to continue.

### Normal startup sequence

Power LED goes on and stays on. Service LED stays off. Startup processes complete in approximately two minutes and the K2 Media Client is ready for remote connection and operation.

Note: Add external storage models to a K2 Storage System before proceeding.

# 1. Make cable connections and, if necessary, configure network

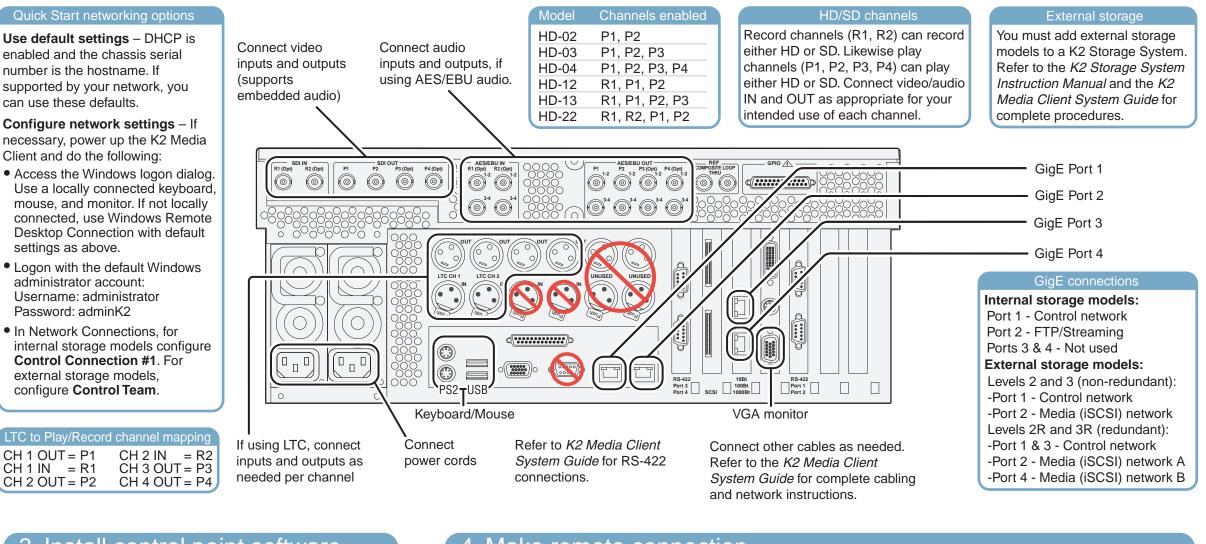

### 3. Install control point software 4. Make remote connection Note: You can skip ahead if you are: **Control point PC** • Using the Grass Valley control point PC. Skip to step 4. • Accessing the K2 Media Client locally only. Skip to step 5. A PC System requirements 1 Choose a network-connected App<sup>C</sup> PC as your control point. Microsoft Windows XP Professional, Service Pack 2 **Control point PC** (U.S. version) Received: \*\*\*\*\*\* Pentium 4 or higher class New Suite - 'BVTND- XXXXXX |

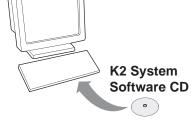

- 2 Insert CD, open the Control Point folder and run setup.exe.
- Follow on-screen instructions, clicking Next, Install, and Finish.
- processor, 2 GHz or greater Minimum 512 MB RAM. 1 GB recommended 400 MB hard disk space Graphics acceleration with at least 128 MB memory Microsoft .NET Framework 1.1 (available on K2 System Software CD)

MS XML 4, Service Pack 2 (available on K2 System Software CD)

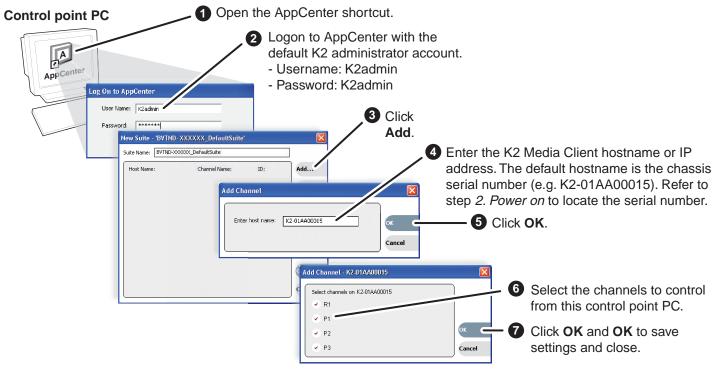

Continue with Quick Start procedures on the reverse side.

## 5. Configure channels

|                                                                                                    | gon with the K2 administrator account (K2admin/K2admin). If a ears, refer to <i>K2 Media Client Release Notes</i> .            |  |  |
|----------------------------------------------------------------------------------------------------|----------------------------------------------------------------------------------------------------|--|--|
| AppCenter<br>AppCenter<br>adventer<br>A K2 UFAA00015 - B1 - K2 UFAA00015 - Arrest<br>adventer<br>adventer | Click System   Configuration.                                                                                                  |  |  |
| Event     Fail       Particle Hentry     Production       Particle Hentry     Production       Particle Hentry     Production       Particle Hentry     Production       Particle Hentry     Production       Particle Hentry     Production       Particle Hentry     Production       Particle Hentry     Production       Particle Hentry     Production       Production     Production       Production     Production       Particle Hentry     Production       Production     Production       Particle Hentry     Production       Production     Production       Particle Hentry     Production       Particle Hentry     Production       Production     Production       Particle Hentry     Production       Production     Production       Particle Hentry     Production       Production     Production       Production     Production       Particle Hentry     Production       Production     Production       Particle Hentry     Production       Particle Hentry     Production       Production     Production       Particle Hentry     Production       Production     Production                                                                                                    | Click tabs, buttons, and scroll bar<br>to locate settings.  Select from drop-down lists<br>to make settings.  Click OK and Yes |  |  |
| Find commonly modified settings                                                                                                    | And configure as follows:                                                                                                    |  |  |
| System Video standard:                                                                                                    | Select NTSC or PAL. Restart to put change into effect.                                                                         |  |  |
| <b>Channel</b> $\rightarrow$ $Pn$ $\rightarrow$ Video output format:                                                                                                    | Select a SD format (NTSC or PAL), 720p or 1080i.                                                                               |  |  |
| Channel - R n - Audio Input:                                                                                                    | Select AES/EBU or Embedded. (Only models with record)                                                                          |  |  |
| <b>Channel</b> $\rightarrow \mathbb{R}^n$ $\rightarrow$ Number of audio inputs:                                                                                                    | Select 2, 4, etc. (Only models with record)                                                                                    |  |  |

# 7. Play a clip

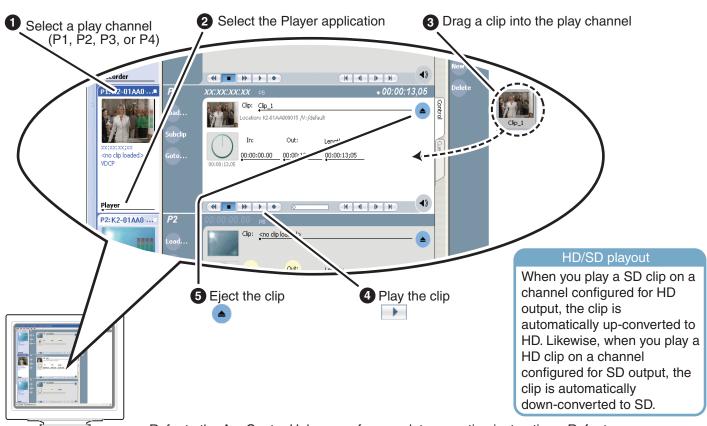

Refer to the AppCenter Help menu for complete operating instructions. Refer to step 8. For more information.

## 6. Record a clip

Note: This step applies only to models that have a record channel.

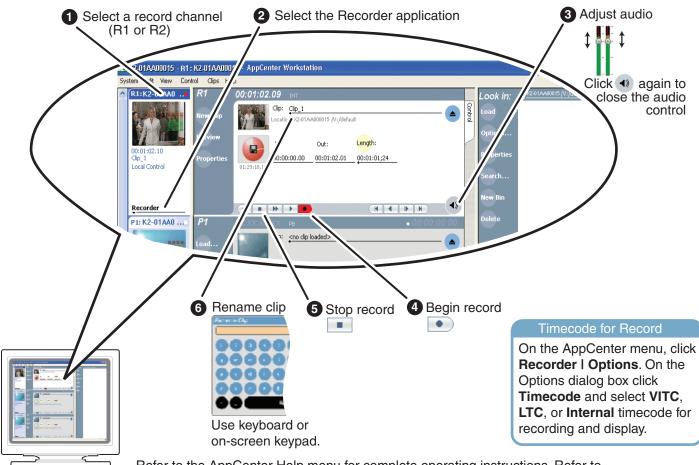

Refer to the AppCenter Help menu for complete operating instructions. Refer to step 8. For more information.

# 8. For more information...

In AppCenter, click Help | AppCenter Help Topics and read the complete documentation for operating and configuring K2 Media Client channels.

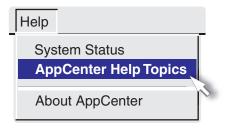

Go to http://www.thomsongrassvalley.com/support and search the FAQ Knowledge Bank.

| 🛃 Grass Valley: Suppor | rt - Microsoft Internet Explorer  |        |                     |                            | _ 🗆 🗙             |              |
|------------------------|-----------------------------------|--------|---------------------|----------------------------|-------------------|--------------|
| Ele Edit View Fav      | orites <u>I</u> ools <u>H</u> elp |        |                     |                            | 2                 |              |
| Address 🕘 http://www.  | thomsongrassvalley.com/support/   |        |                     |                            | 💌 🔁 Go            |              |
|                        |                                   | Faq-g  | rg - Microsoft Inte | rnet Explorer              |                   |              |
| Gv grass valley        | Support                           | Ele Ec | it Yew Favorites    | ⊥ools <u>H</u> elp         |                   |              |
| Home                   |                                   | Find   | Answers Ask a       | Question My St             | uff               |              |
| About Us               | Overviev Conta                    |        |                     |                            |                   |              |
| Products               | Parts/Software Troub              | Prod   | uct 🚯               | Category 🕄                 |                   | Search       |
| Solutions              | Product Documentation Repair      | Al     |                     | Al                         | •                 | -            |
| Support/Training       |                                   |        |                     |                            |                   | Search E     |
| Sales                  | Offering everything from fr       |        |                     |                            |                   | Phrases      |
| News & Events          | about current products to         |        |                     |                            |                   |              |
| Contact Us             | that are out of production        | 1512   | Answers Found       |                            |                   |              |
| Subscribe              | troubleshooting and inform        |        | Answer ID 🔻 🔺       | Product -                  | Sub-Product 🗸     | Sun          |
| Login                  |                                   | 10000  | 1258                |                            | multiple          | DOV          |
| Site Search            | 24 hours a day. These res         | 2      | 1878                |                            | M-Series          | M-Se<br>Pack |
|                        | FAQ Knowledge Bank                | 3      | 1405                | Cameras                    | multiple          | Cam          |
|                        | Ling-Term Product Supp            | 4      | 1780                | Servers/ Shared<br>Storage | XP Media Platform | PFO          |
| Y                      | 4                                 | 5      | 1084                |                            | Kalypso           | Kaly         |
|                        |                                   | 6      | 1733                | Switchers                  | KayakDD           | How          |
|                        |                                   | 7      | 257                 | Routers                    | SMS 7000          | SMS          |
| <b>1</b>               |                                   | 8      | 1784                | Switchers                  | KayakDD           | My P         |
|                        |                                   |        |                     |                            |                   |              |

Find the complete documentation set for K2 products on the Documentation CD:

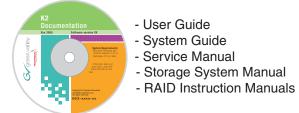

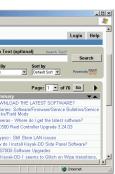

Use the following information to contact product support by phone during business hours. Afterhours phone support is available for warranty and contract customers.

| International           | +800 80 80 20 20    | Italy                       | +39 02 24 13 16 01   |
|-------------------------|---------------------|-----------------------------|----------------------|
| (France)                | +33 1 48 25 20 20   |                             | +39 06 87 20 35 42   |
| International           | +800 547 8949       | Belarus, Russia, Ukraine,   | +7 095 258 09 20     |
| (United States, Canada) | +1 530 478 4148     | Tadzikistan, Uzbekistan     | +33 (0) 2 334 90 30  |
| Hong Kong, Taiwan       | +852 2531 3058      | Indian Subcontinent         | +91 11 515 282 502   |
| Korea, Macau            |                     |                             | +91 11 515 282 504   |
| Australia, New Zealand  | +61 1300 721 495    | Germany, Austria, E. Europe | +49 6150 104 44      |
| Central, South America  | +55 11 5509 3440    | Near East, Africa           | +33 1 48 25 20 20    |
| China                   | +861 066 0159 450   | Netherlands                 | +31 (0) 35 62 38 421 |
| Belgium                 | +32 (0) 2 334 90 30 | Northern Europe             | +45 45 96 88 70      |
| Japan                   | +81 3 5484 6868     | Singapore                   | +65 6379 1313        |
| Malaysia                | +603 7805 3884      | Spain                       | +41 487 80 02        |
| Middle East             | +971 4 299 64 40    | UK, Ireland, Israel         | +44 118 923 0499     |

Copyright © 2007 Grass Valley. Inc.

grass vallev